# **Workflow Solutions //Insights**

# **Brugervejledning til Service Dashboard**

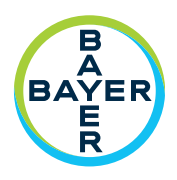

Workflow Solutions //Insights Service Dashboard giver vigtige interessenter servicerelateret information og består af to sæt faner: VirtualCARE®-aktivitet og -aktiver. Det er et ekstremt værdifuldt værktøj for forretningsinteressenter, da det giver information, der kan hjælpe med at forme driftsmæssige strategier og planlægning.

## **Service Dashboard – VirtualCARE®-aktivitetsfane**

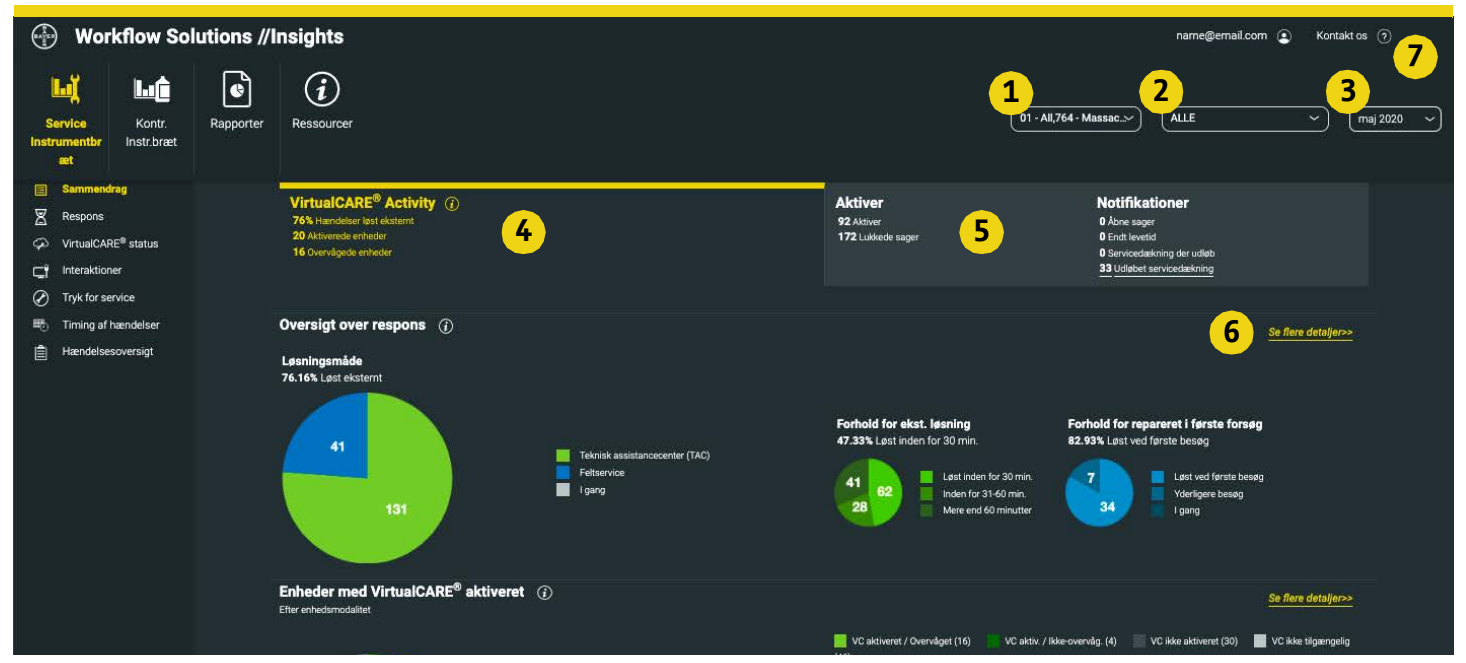

**FIGUR 1.** VirtualCARE®-aktivitetsfaneskærmbilledet er vist ovenover. Simulerede data, kun til illustration, med forbehold for ændringer. Driftstilbehør og tilgængelighed af funktioner kan afhænge af det enkelte land. Spørg en lokal Bayer-produktrepræsentant.

- **1.** Vælg Hospital/Virksomhed
- **2.** Vælg ALLE, Computertomografi (CT), Magnetisk resonans (MR), Angiografi (AN) eller Molekylær billeddannelse (MI) rapportvisning
- **3.** Vælg rapportdato: Datavisualiseringer og information for den valgte måned
- **4.** VirtualCARE®-aktivitetsfane giver synlighed til forskellige tilslutningsparametre, såsom hvordan dine serviceproblemer bliver løst, et overblik over hændelser efter produkttype og timingen og typerne af servicehændelser, der har fundet sted på dine enheder, årsagerne til fjernserviceinteraktioner og en visning af hvilke enheder, der er fjernforbundet og overvåget
- **5.** Aktivfane Oversigtsvisning af stedets aktiver med meddelelser om åbne sager, status for afsluttet levetid, udløbende dækning og udløbet dækning. Enheder, der er dækket af Bayer Services, aktivlivscyklus og specifikke aktivdetaljer såsom softwareversion, installationsdato, dækningsudløbsdatoer og servicehændelsesdetaljer vises
- **6.** Link for at se indikatordetaljerne; detaljerede oplysninger pr. aktiv for at identificere eventuelle fokusområder
- **7.** Kontaktoplysninger for spørgsmål om dine data og support; pop op-vindue med information for yderligere assistance

VirtualCARE® Remote Support er en grundlæggende rettighed på alle Bayer-serviceaftaler, der gør det muligt for Bayer-servicespecialister at fejlfinde aktiver på afstand og reducere den tid, der kræves til at identificere og løse problemer, hvilket øger hyppigheden af reparationer i første forsøg. Forbindelsen er certificeret til sundhedsindustriens standarder for databeskyttelse og cybersikkerhed og understøttet med fortsat risikoovervågning og afhjælpning fra Bayers cybersikkerhedsmedarbejdere

# **Workflow Solutions //Insights**

**Brugervejledning til Service Dashboard**

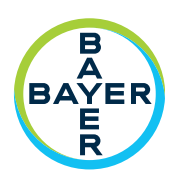

# **Service Dashboard – Detaljer om aktivfane**

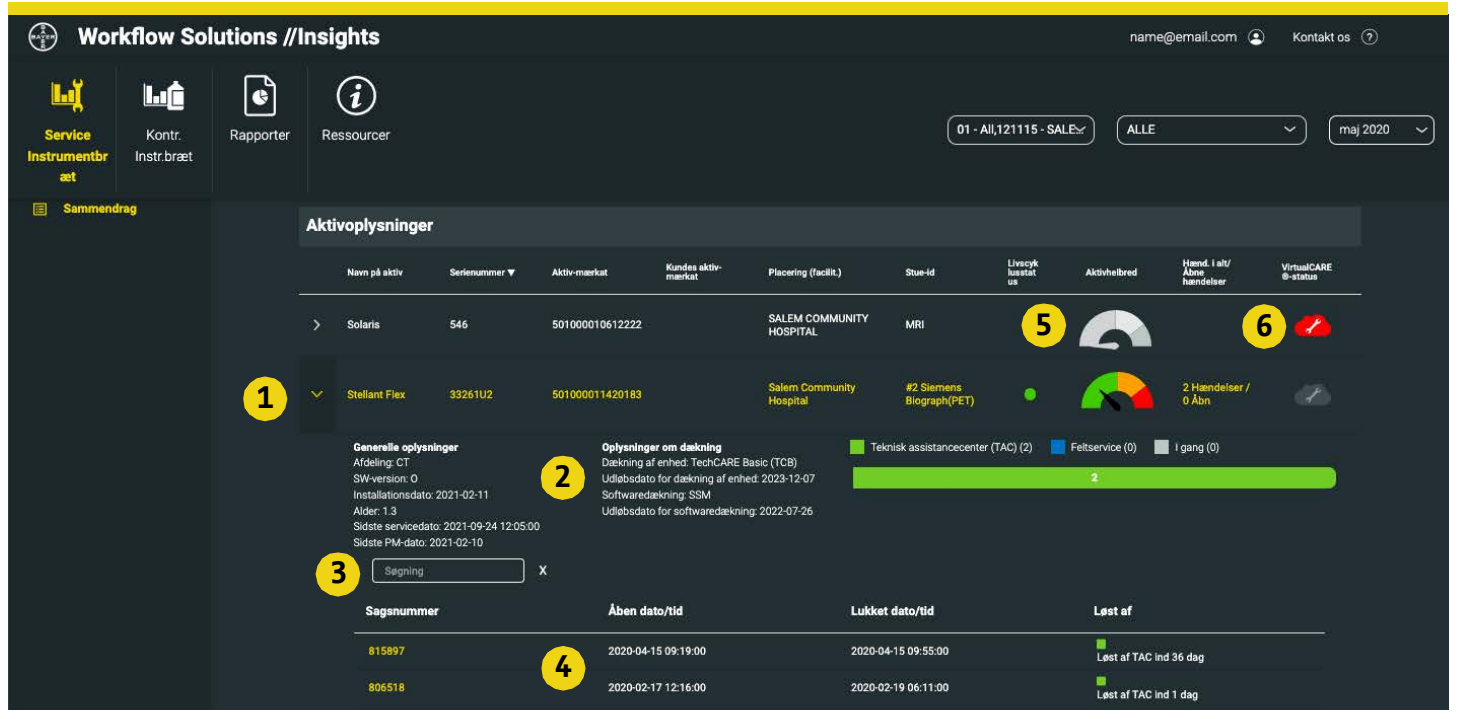

**FIGUR 2.** VirtualCARE®-aktivitetsfaneskærmbilledet er vist ovenover. Simulerede data, kun til illustration, med forbehold for ændringer. Driftstilbehør og tilgængelighed af funktioner kan afhænge af det enkelte land. Spørg en lokal Bayer-produktrepræsentant.

- **1.** Udvid individuelle aktivoplysninger eller gør dem mindre
- **2.** Generelle aktivoplysninger, herunder placering, softwareversion, installations- og servicedatoer, dækningstype og -datoer og servicesager med specifikke detaljer og noter
- **3.** Søgefelt til historiske sager for aktiver
- **4.** Specifik sag med åbnings-/lukningsdatoer og tidspunkter samt løsningsmetode og løsningstidspunkt
- **5.** Ikonet Status for aktivhelbred giver en vurdering i realtid af individuelle injektorer for at hjælpe med proaktiv vedligeholdelse og vurdering af aldrende udstyr med en dynamisk måler. Klik på ikonet for specifikke vedligeholdelsesanbefalinger for hvert sundhedsniveau baseret på brug, udstyrets alder og aktivets PM-cyklus. Ikonet aktivhelbred kræver en automatisk dokumentationsforbindelse til data
- **6.** Ikon for VirtualCARE® Remote Support-forbindelse og overvågningsstatus (se signaturforklaring til ikon nedenunder)

### **Ikoner for VirtualCARE®-indikatorstatus**

Hvert aktiv har ikoner til at beskrive dets VirtualCARE® Remote Support-forbindelse og overvågningsstatus. Online/Offline-forbindelsesstatus identificerer, om aktivet har netværksforbindelse til fjernsupport fra Bayer, og statussen Overvåget/Ikke overvåget identificerer, om aktivet overvåges aktivt gennem automatiske alarmer afhængigt af kontraktdækningen.

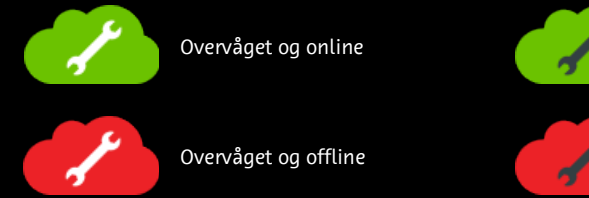

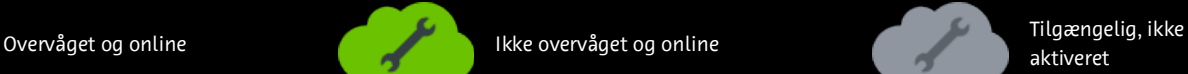

Ikke overvåget og online

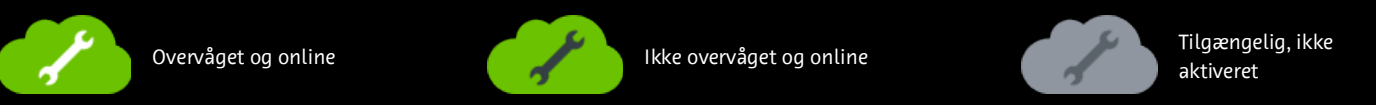

aktiveret

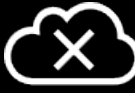

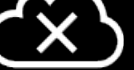

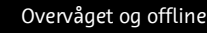

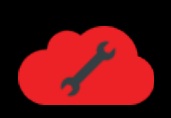

Overvåget og offline Ikke overvåget og offline Ikke overvåget og offline Ikke **Ikke overvåget og offline** Ikke ik

# **Workflow Solutions //Insights**

**Brugervejledning til Service Dashboard**

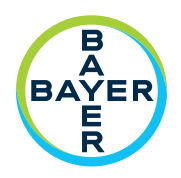

### **Service-KPI'er**

#### **Oversigt over svar**

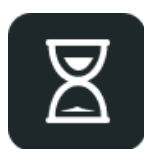

Oversigt over svar viser, hvordan Bayer reagerer på din serviceanmodning. Med VirtualCARE® Remote Support kan du være sikker på, at vi vil løse dine serviceproblemer på den mest effektive og rettidige måde, samtidig med at nedetid og afbrydelser i driften minimeres.

#### **Tryk for serviceanmodninger**

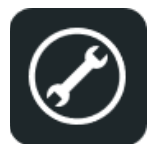

Tryk for service er en værdifuld funktion, der aktiveres via en enheds VirtualCARE® Remote Support-forbindelse. På hver aktiveret enheds startskærm er en supportanmodningsknap, så serviceanmodninger kan genereres på plejestedet og straks sendes til eksperter på Bayers Technical Assistance Center (TAC). Tryk for service er kun tilgængelig på udvalgte MEDRAD® injektionssystemer.

#### **Timing af hændelser**

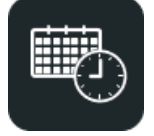

Timing af hændelser viser en grafisk repræsentation med dag og tidspunkt for, hvornår servicehændelser har fundet sted inden for de valgte faciliteter. Dette kan hjælpe dig med at isolere problemområder eller identificere tendenser ved løsning af vanskelige serviceproblemer.

#### **Enheder dækket af Bayer Service**

Antallet af enheder, der er dækket og ikke dækket af et Bayer-serviceprogram eller -garanti i den valgte rapport.

### **Årsager til enhedsinteraktion**

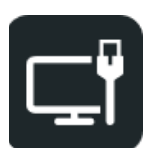

Årsager til enhedsinteraktioner viser antallet af enhedsinteraktioner efter kategori (TAC, Software eller Tryk for service), der har fundet sted på enheder.

#### **Enheder med VirtualCARE® aktiveret**

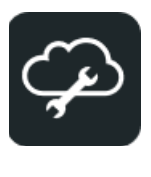

Enheder med VirtualCARE® aktiveret viser dig, hvor mange enheder, der har aktiveret VirtualCARE® Remote Support efter modalitet. Hvis en specifik modalitet er valgt i rapportvisningen, vil de specifikke mærker for den modalitet blive vist.

#### **Hændelsesoversigt**

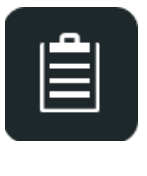

Hændelsesoversigt viser hændelser efter enhedsmodalitet eller produktlinje, der er fundet sted inden for de valgte faciliteter. På listen Hændelser – Detaljer kan du også se hver berørt enheds placering, afdeling og stue-id. Du kan sortere enhver kolonne ved at klikke på kolonneoverskriften. Dette kan hjælpe dig med at isolere problemområder eller identificere tendenser, der påvirker driften.

#### **Oversigt over livscyklus for aktiver**

Oversigten over livscyklus for aktiver gør det synligt, hvornår dine enheder er slidt op. Aktiver er klassificeret som Aktive, EOS (End of Sale), EOC (End of Contract), EOL (End of Life).

#### **Spørgsmål og support**

Kontakt din lokale Bayer-repræsentant for yderligere support.

DN-281237 Rev. A (Based on 87810585 Rev. D) 2022-06-20

3 ©2021-2022 Bayer. Dette materiale må ikke reproduceres, vises, ændres eller distribueres uden udtrykkelig, forudgående skriftlig accept fra Bayer. Bayer, Bayer-korset, MEDRAD og VirtualCARE er varemærker tilhørende og/eller registrerede varemærker tilhørende Bayer i USA og/eller andre lande. Andre varemærker og firmanavne nævnt heri tilhører deres respektive ejere og anvendes heri kun til orientering. Det indebærer ikke, og det kan ikke udledes heraf, at der er nogen forbindelse eller godkendelse. Driftstilbehør og tilgængelighed af funktioner kan afhænge af det enkelte land. Spørg en lokal Bayer-produktrepræsentant.

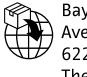

Bayer Medical Care B.V. Avenue Céramique 27 6221 KV Maastricht The Netherlands Phone: +31 43 3585600 Fax: +31 43 3656598

Manufacturer Bayer Medical Care Inc. 1 Bayer Drive Indianola, PA 15051-0780  $115A$ Phone: +1-412-767-2400 +1-800-633-7231 +1-412-767-4120 Fax: